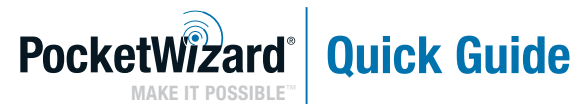

### **AC3** ZoneController with Control**TL**<sup> $\degree$ </sup> for **Nikon**

- **UPDATE FIRMWARE:** Be sure ALL your PocketWizard ControlTL® radios are updated to the latest firmware for proper AC3 functionality. Latest firmware version can be found at: PocketWizard.com/support/downloads
- Please read Quick Guide thoroughly before operating.
- Visit wiki.PocketWizard.com for complete operating information.

## **AC3 ZoneController**

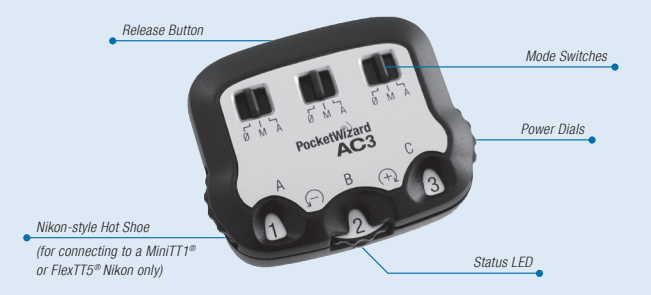

## **READ ME FIRST:**

- All equipment should be turned OFF when connecting.
- The first exposure after connecting is a calibration shot and may not be properly exposed. Always test at least twice.
- Set all radios to the same channel.
- No batteries required the AC3 is powered by the connected radio.

#### Power Dials

Sets the flash output power.

#### Mode Switches

 $\emptyset =$  OFF - Flashes will not trigger. Set unused zones to 0.

 $M =$  Manual Mode - ControlTL compatible flashes will use the manual power output value set on the AC3 Power Dial. See the AC3 Manual Mode section for more information.

 $A = Auto Mode - ControlTL$  compatible flashes will use the Flash Exposure

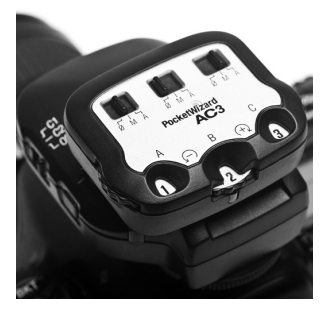

Compensation (FEC) as set on the AC3 Power Dial. Nikon Speedlights will perform i-TTL exposures. When compatible studio flashes are used, PowerTracking will engage (see PowerTracking section in AC9 AlienBees Adapter, PowerST4 or PowerMC2 Quick Guides for more information).

#### Release Button

Press the release button to remove the AC3 from your transmitter.

#### Status LED

The **green** Status LED blinks occasionally to indicate normal operation.

# **To use your AC3 ZoneController:**

### **AC3 ZoneController with Remote Speedlights**

- 1. Slide the AC3 onto your on-camera MiniTT1 or FlexTT5. Power on the transmitter, then the camera.
- 2. Set up remote Speedlights on FlexTT5 radios normally. Power on the flash, then the FlexTT5.
	- a. Set all Speedlights on remote FlexTT5 radios to normal i-TTL Mode. Do **not** use Manual or REMOTE / MASTER on your remote Speedlights. The AC3 will use i-TTL commands to control manual power levels when the AC3 Mode Switch is set to M (Manual).

**ETTI**  $Mz<sub>com</sub>$   $Mz<sub>mm</sub>$  $5 - 22$ 13 18 m ※/C.Fn MODE  $4H/B$  $700M/\gamma$ 

**b.** Use the FlexTT5 Zone Switch to assign Zone A, B, or C to the Speedlight.

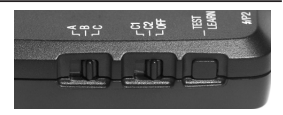

- 3. On the AC3, set the Mode Switches to M (Manual) or A (Auto) for the zones in use. Adjust flash output power with the Power Dials:
	- $+$  = Black numbers on a white background increase flash output by the stops shown.
	- $=$  = White numbers on a black background decrease flash output by the stops shown.
- 4. Take pictures normally.

The AC3 ZoneController enhances the ControlTL capabilities of your MiniTT1 and FlexTT5 radios by allowing you to control the flash output power manually from the camera's position or use i-TTL.

AC3 Manual Mode: The Power Dial sets the remote Speedlight power output as shown in the table on the right.  $\blacktriangleright$ 

AC3 Auto Mode: The Power Dial sets the Flash Exposure Compensation (FEC) relative to the i-TTL exposure for that zone.

Manual and Auto modes can be used at same time. Manual zones will not be calculated as part of the i-TTL exposure. Zones set to Ø (OFF) will not trigger.

FEC NOTE: In Auto Mode, Flash Exposure Compensation (FEC) can be set in more than one place and the values are used together - all positive and negative FEC values will be combined.

FEC can be set:

- On each zone independently using the AC3 Power Dial when the zone is set to A (Auto)
- On each remote Speedlight
- Using the camera's FEC control. All AC3 zones set to A (Auto) will be affected equally.

If the combined FEC adjustments are more or less than your flash's capabilities, then the flash will operate at maximum or minimum output accordingly.

\* The Power Dial can adjust over a 6 stop range. To achieve the lowest manual power settings on your Nikon Speedlight, like 1/128, you'll need to adjust FEC down accordingly.

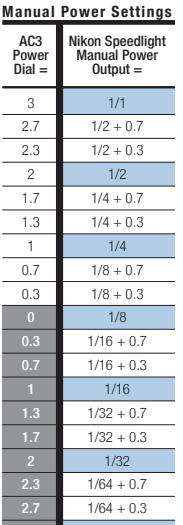

 $1/64$ 

5

NOTE: Make sure the camera is awake (half-press the shutter button) when changing settings to assure AC3 settings are transmitted to remote ControlTL® radios.

### **Compatibility and Specifications**

The AC3 ZoneController works with the following radio combinations when used with an on-camera MiniTT1 or FlexTT5 (required):

#### **ControlTL Radios**

- FlexTT5 radios with Nikon Speedlights using i-TTL
- FlexTT5 radios with AC9 AlienBees Adapters and AlienBees, White Lightning, or Zeus flashes
- PowerST4 radios with Elinchrom RX flashes
- PowerMC2 radios with Einstein™ E640 flashes

**Note:** The Flinchrom, Finstein™ and AlienBees flash output will not be calculated as part of an i-TTL exposure. See the AC9 AlienBees Adapter, PowerST4 or PowerMC2 Quick Guides for their manual power output tables and other information.

#### **Standard / Built-in Radios**

• AC3 ZoneController controls zone on/off only for PocketWizard Standard Channel Receivers with Quad-Triggering like the MultiMAX or flash packs with built-in PocketWizard radios.

#### **Temperature**

Operating Temperature: Above -15° C (5° F) and below 50° C (120° F) Storage Temperature: Above -30° C (-22° F) and below 85° C (185° F)

# **PocketWizard Utility**

# English

### **The PocketWizard Utility is required for the following operations:**

- Sharing Speedlights with another photographer (changing channels)
- Setting PowerTracking Mode for studio flashes (with AC9, PowerST4, PowerMC2)
- Controlling modeling lights for studio flashes (with AC9, PowerST4, PowerMC2)

### **Download the Utility at PocketWizard.com/support/downloads and visit wiki.PocketWizard.com for more information.**

## **PocketWizard.com**

### **Warranty**

This PocketWizard product is covered under a one-year limited manufacturer's warranty. For warranty details, and to register your product, please go to **PocketWizard.com/support** or contact your local PocketWizard Distributor. Distributor contact information can also be found at PocketWizard.com. To receive a copy of the one-year limited manufacturer's warranty on this PocketWizard product, e-mail us at warranty@lpadesign.com or write to us at LPA Design, 21 Gregory Drive, Suite #140, South Burlington, VT 05403, United States of America, Attn: Warranty.

Information in this Quick Guide is subject to change. For current operating documentation, features, specifications and compatibility visit wiki.PocketWizard.com.

© 2011 LPA Design. All rights reserved. Product features and specifications are subject to change without notice. PocketWizard, ControlTL, MiniTT1, FlexTT5, PowerST4, AC3, AC9, HyperSync, Plus II and MultiMAX are either trademarks or registered trademarks of LPA Design. All other trademarks contained herein are the property of their respective owners.

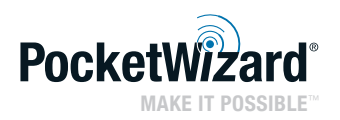

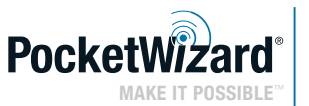

### **Guide Rapide**

### AC3 7oneController avec Control**TL** pour matériel **Nikon**

**• MISE À JOUR DU FIRMWARE :** Assurez-vous que tous vos modules radio PocketWizard ControlTL® ont été mis à jour avec la dernière version du firmware afin d'assurer la bonne fonctionnalité du module AC3. Cette version est disponible sur:

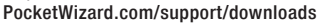

- Assurez-vous de lire le guide rapide dans son intégralité avant la mise en route.
- Rendez-vous sur le site Web wiki.PocketWizard.com pour obtenir toutes les informations d'utilisation.

# **AC3 ZoneController**

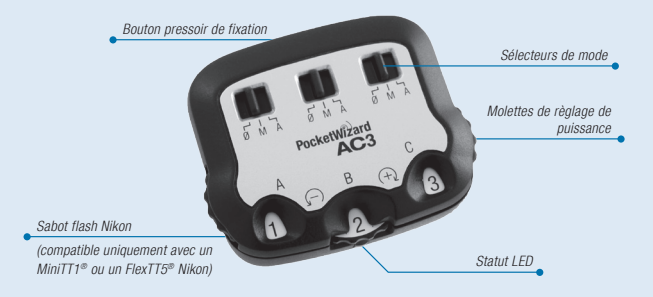

# **LIRE ATTENTIVEMENT :**

- Tout l'équipement doit être hors-tension lors du branchement.
- Le premier déclenchement, après la connection, permet la calibration. Nous vous conseillons toutefois de toujours effectuer deux essais pour obtenir une exposition correcte.
- Réglez toutes les modules radio sur le même canal.
- Pas besoin de pile L'AC3 est alimenté par connexion radio via le module radio connecté au-dessous.

#### Molettes de réglage de la puissance

Contrôle la puissance du flash.

#### Sélecteurs de mode

 $\emptyset$  = hors tension - Le flash ne sera pas déclenché. Mettez les zones non-utilisées hors tension.

 M= Mode Manuel - Les flashs compatibles avec ControlTL seront réglés manuellement en fonction du réglage de l'AC3 et de la valeur indiquée dans le tableau "Réglages en mode Manuel"

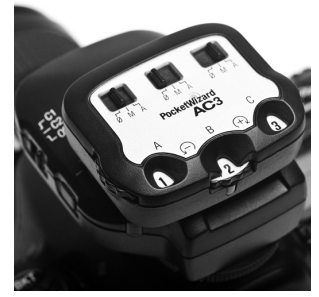

(Se référer au chapitre Mode Manuel de l'AC3 pour plus d'informations).

A = Mode Automatique - Les flashs compatibles avec ControlTL utilisent le système de compensation d'exposition au flash (FEC) tel qu'il est réglé sur l'AC3 via la molette de réglage. La puissance des Flashs Nikon est alors gérée par i-TTL. Lorsque des flashs de studio, compatibles avec le système PocketWizard sont utilisés, le PowerTracking est activé (voir les informations sur le PowerTracking dans le guide rapide du PowerMC2 pour de plus de renseignements).

#### Bouton pressoir de fixation

Pressez le bouton pressoir pour retirer le module AC3

#### Statut LED

Un court clignotement vert indique un fonctionnement normal.

## **Pour utiliser votre AC3 ZoneController :**

### **AC3 ZoneController avec Flashs**

- 1. Fixez l'AC3 sur le MiniTT1 ou le FlexTT5 connecté à votre appareil photo. Mettez d'abord l'émetteur puis, votre appareil photo sous tension.
- 2. Fixez les Flashs normalement aux modules radio FlexTT5. Allumez le flash en premier, puis le FlexTT5.
	- a. Réglez tous les Flashs connectés aux FlexTT5 en mode normal i-TTL. **Ne** pas utiliser les modes Manuel ou REMOTE / MASTER des Flashs. L'AC3 utilise les commandes i-TTL pour contrôler manuellement la puissance des flashs lorsque le mode Manuel est sélectionné.

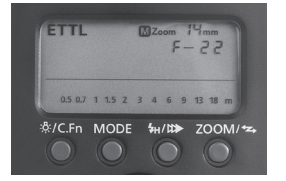

b. Assignez les zones A, B ou C aux Flashs en utilisant le sélecteur de zone du FlexTT5.

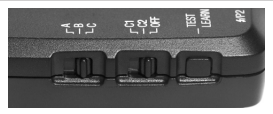

- 3. Positionnez le sélecteur de zone de l'AC3 sur M (manuel) ou A (automatique) pour les zones utilisées. Réglez la puissance des flashs en utilisant les molettes de réglage de puissance :
	- $+$  = Les chiffres en noir affichés sur fond blanc augmentent la puissance du flash aux limites indiquées.
	- $=$   $=$  Les chiffres en blanc affichés sur fond noir diminuent la puissance du flash aux limites indiquées.
- 4. Prenez des photos normalement.

L'AC3 ZoneController optimise l'utilisation des modules radios MiniTT1 et FlexTT5 en vous permettant de contrôler la puissance du flash manuellement à partir de l'appareil photo ou d'utiliser l'i-TTL.

AC3 en mode manuel : La molette de réglage de puissance ajuste la puissance du Flash comme indiqué dans le tableau de droite.

AC3 en mode automatique : La molette de réglage de puissance ajuste le système de compensation d'exposition au flash (FEC) en fonction de l'exposition de l'i-TTL dans la zone.

Les modes manuel et automatique peuvent être utilisés simultanément. Les zones manuelles ne seront pas intégrées au calcul de l'exposition i-TTL.

OBSERVATION sur le système FEC : En mode automatique, la correction d'exposition au flash (FEC) peut être paramétrée sur différents équipements et les valeurs FEC, positives et négatives, sont alors combinées.

Réglage du système FEC:

- De manière indépendante pour chaque zone, en utilisant la molette de réglage de puissance de l'AC3 lorsque la zone est gérée en mode automatique (position A)
- Sur chaque Flash
- Via le système FEC de l'appareil photo. Toutes les zones AC3 gérées en mode automatique (position A) auront la même correction.

\* La molette de réglage de puissance a une amplitude de 6 diaphragmes. Pour obtenir le réglage de puissance minimum sur votre Flash Nikon, tel que 1/128, vous devrez ajuster la correction d'exposition FEC en conséquence.

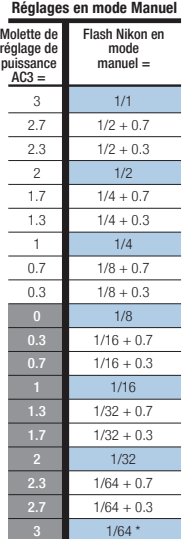

13

Français

Si les réglages du système FEC sont supérieurs ou inférieurs aux capacités de votre flash, celui-ci fournira un rendement maximum ou minimum selon le cas.

OBSERVATION : Lorsque vous modifiez les réglages, assurez-vous que l'appareil photo soit en mode veille (pressez légèrement le déclencheur) afin de permettre la transmission des réglages de l'AC3 aux modules radio ControlTL®.

### **Compatibilité et Spécifications**

L'AC3 ZoneController, connecté à un MiniTT1 ou FlexTT5 (recommandé) fixé sur l'appareil photo, fonctionne avec les combinaisons de modules radios suivantes :

#### **Module radio ControlTL**

- Module radio FlexTT5 avec flashs Nikon en i-TTL
- Module radio FlexTT5 avec les flashs AlienBees équipés d'adaptateurs AC9
- Module radio PowerST4 avec les flashs Elinchrom RX
- Module radio PowerMC2 avec les flashs Einstein™ E640

 **Remarque :** Les flashs Einstein™ et AlienBees ne seront pas pris en compte dans une prise de vue i-TTL. Consultez les tableaux des puissances dans les guides rapides de l'AC9 AlienBees, du PowerST4 ou du PowerMC2 afin d'obtenir davantage d'informations.

#### **Module radio standard ou incorporé**

• L'AC3 ZoneController contrôle uniquement la mise sous tension et hors tension (ON/OFF) des modules radio standard PocketWizard avec quadruple déclenchements "Quad Triggering" comme le MultiMAX ou les flashs équipés du système radio PocketWizard intégré.

#### **Température**

Températures d'utilisation : Entre -15º C (5º F) et 50º C (120º F) Température de stockage : Entre -30º C (-22º F) et 85º C (185º F)

# **Programme PocketWizard Utility** <sup>15</sup>

### **Le programme PocketWizard Utility est nécessaire pour les opérations suivantes :**

- Partage des Flashs avec un autre photographe (changement de canaux)
- Réglage du mode PowerTracking pour les flashs de studio (avec AC9, PowerST4 et PowerMC2)
- Réglage de la lampe pilote des flashs de studio (avec AC9, PowerST4 et PowerMC2)

**Téléchargez le programme utilitaire à partir de la page Web PocketWizard.com/support/downloads et visitez wiki.PocketWizard.com pour plus informations.**

# **PocketWizard.com**

### **Garantie**

Ce produit PocketWizard bénéficie d'une garantie d'un an émise par le fabricant. Pour connaître les particularités de cette garantie et pour enregistrer votre produit, rendez-vous sur le site Web PocketWizard.com/support ou contactez votre distributeur PocketWizard local. Les coordonnées des distributeurs sont disponibles sur le site Web PocketWizard.com. Pour recevoir une copie de la garantie de ce produit PocketWizard, envoyez un courriel à warranty@lpadesign.com ou adressez un courrier à : LPA Design, 21 Gregory Drive, Suite #140, South Burlington, VT 05403, United States of America, Attn: Warranty.

Les informations contenues dans ce guide sont susceptibles d'être modifiées. La documentation, les caractéristiques, les spécifications et les compatibilités actuelles sont disponibles sur le site Web wiki.PocketWizard.com.

© 2011 LPA Design. Tous droits réservés. Les caractéristiques et les spécifications du produit sont susceptibles d'être modifiées sans préavis. PocketWizard, ControlTL, MiniTT1, FlexTT5, PowerST4, AC3, AC9, HyperSync, Plus II et MultiMAX sont des marques de fabrique et des marques déposées par LPA Design. Toutes les autres marques mentionnées dans ce document sont la propriété de leurs fabricants respectifs.

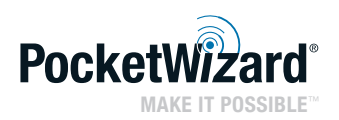

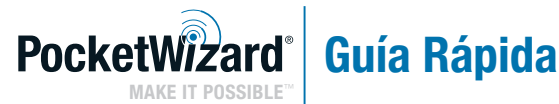

### AC3 ZoneController con Control**TL** para **Nikon**

- **ACTUALIZACIÓN DEL FIRMWARE:** Asegúrese de que TODAS las radios PocketWizard ControlTL® están actualizadas con el firmware más reciente para una correcta funcionalidad AC3. Puede encontrar la versión más reciente del firmware en: PocketWizard.com/support/downloads
- Por favor lea completamente esta Guía Rápida antes de operar el producto.
- Para obtener información completa sobre su funcionamiento, visite wiki.PocketWizard.com.

## AC3 ZoneController

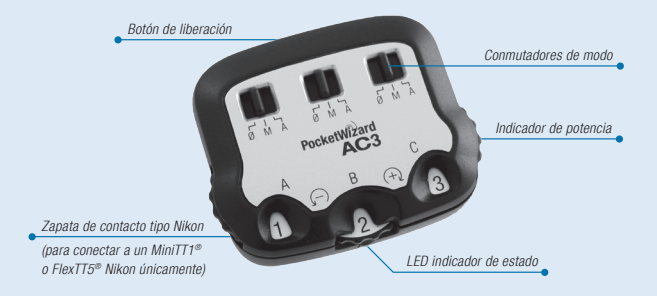

# **LÉAME ANTES:**

- Todos los equipos deben estar APAGADOS al efectuar la conexión.
- La primera exposición después de la conexión es un disparo de calibración y puede no ser correcta. Siempre realice la prueba al menos dos veces.
- Configure todas las radios en el mismo canal.
- No se precisan pilas el AC3 se alimenta a través de la radio conectada.

# Español

#### Indicador de potencia

Gradúa la potencia de salida del flash.

#### Conmutadores de modo

 $\mathbf{0} = \mathbf{OFF}$  - Los flashes no se dispararán. Coloque las zonas en desuso en Ø.

 $M =$  Modo Manual - Los flashes compatibles con ControlTL utilizarán el valor de la potencia de salida manual configurado en el indicador de potencia AC3. Para obtener más información, consulte la sección Modo Manual AC3.

A = Modo Automático - Los flashes compatibles con ControlTL utilizarán la Compensación de Exposición de Flash (FEC) tal como se ha establecido en el Dial de Potencia AC3. Nikon Speedlights realizará exposiciones i-TTL. Cuando se utilicen flashes de estudio compatibles, se incluirá el PowerTracking (Para obtener más información, consulte la sección PowerTracking en Adaptador AC9 AlienBees o las Guías Rápidas de PowerST4 o PowerMC2).

#### Botón de liberación

Pulse el botón de liberación para extraer el AC3 de su transmisor.

#### LED indicador de estado

El LED indicador de estado color verde parpadea ocasionalmente para indicar un funcionamiento normal.

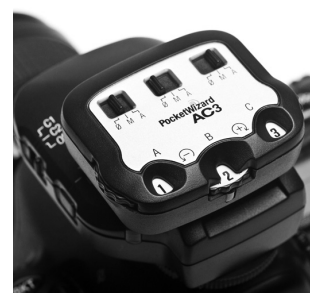

# **Para utilizar su AC3 ZoneController:**

### **AC3 ZoneController con Speedlights remotos**

- 1. Deslice su AC3 sobre su MiniTT1 o FlexTT5 en-cámara. Encienda el transmisor y después la cámara.
- 2. Monte los Speedlights remotos en las radios FlexTT5 normalmente. Encienda el flash y después el FlexTT5.
	- a. Coloque todos los Speedlights de las radios FlexTT5 remotas en modo normal i-TTL. **No** use Manual o REMOTE / MASTER en sus Speedlights remotos. El AC3 utilizará los comandos i-TTL para controlar los niveles manuales de potencia cuando el Conmutador de Modo AC3 se coloque en modo M (Manual).

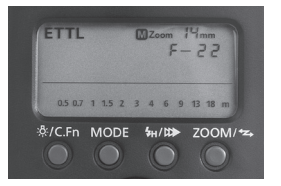

b. Utilice el Conmutador de Zona FlexTT5 para asignar las zonas A, B o C al Speedlight.

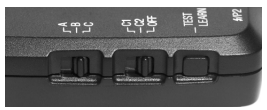

- 3. En el AC3, coloque los Conmutadores de Modo en M (Manual) o A (Automático) para los zonas en uso. Ajuste la potencia de salida del flash con el Indicador de Potencia:
	- $+$  = Los números negros sobre un fondo blanco incrementan la salida del flash en los puntos marcados.
	- $=$   $=$  Los números blancos sobre un fondo negro disminuyen la salida del flash en los puntos marcados.
- 4. Tome fotografías normalmente.

El AC3 ZoneController acentúa las posibilidades del ControlTL de sus radios MiniTT1 y FlexTT5 permitiéndole controlar la potencia de salida del flash manualmente desde de Potencia la posición de la cámara o utilizando el i-TTL.

AC3 Modo Manual: El Indicador de Potencia fija la potencia de salida del Speedlight remoto como se indica en la tabla de la derecha.

AC3 Modo Automático: El Indicador de Potencia establece la Compensación de Exposición del Flash (FEC) relativa a la exposición i-TTL para esa zona.

Los modos Manual y Automático pueden utilizarse al mismo tiempo. Las zonas manuales no se calcularán como parte de la exposición de i-TTL. Las zonas en Ø (OFF) no dispararán.

NOTA FEC: En Modo Automático, la Compensación de Exposición del Flash (FEC) pueden establecerse en más de un sitio y los valores se utilizan en conjunto - todos los valores FEC positivos y negativos se combinarán.

La FEC se puede fijar:

- En cada zona independientemente de la utilización del Indicador de Potencia AC3 cuando la zona esté en A (Automático)
- En cada Speedlight remoto
- Mediante el uso del control FEC de la cámara. Todas las zonas AC3 en A (Automático) se verán afectadas de igual manera.

\* El Indicador de Potencia se puede ajustar sobre una gama de 6 puntos. Para conseguir la mínima potencia manual en su Nikon Speedlight, como 1/128, deberá ajustar la FEC, disminuyéndola.

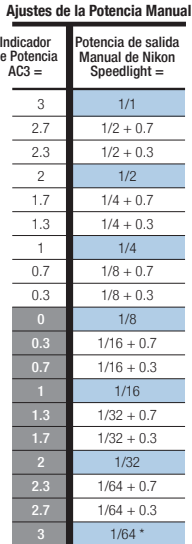

Si la combinación de ajustes FEC está por debajo o por encima de las posibilidades de su flash, el flash funcionará con la máxima o la mínima potencia según convenga.

NOTA: Asegúrese de que la cámara está activa (pulse el botón del obturador hasta la mitad) cuando modifique los ajustes para asegurarse de que los ajustes del AC3 se transmitan a radios ControlTI® remotas.

### **Compatibilidad y especificaciones**

El AC3 ZoneController opera con las siguientes combinaciones de radio cuando se utiliza con un MiniTT1 o FlexTT5 en-cámara (necesario):

#### **Radios ControlTL**

- Radios FlexTT5 con Nikon Speedlights que utilizan i-TTL.
- Radios FlexTT5 con adaptadores AC9 AlienBees y flashes AlienBees, White Lightning, o Zeus.
- Radios PowerST4 con flashes Elinchrom RX
- Radios PowerMC2 con flashes Einsten™ E640.

**Nota:** La potencia del flash Elinchrom, Einstein™ y AlienBees no se calculará como parte de una exposición i-TTL. Consulte las Guías Rápidas del adaptador AC9 AlienBees, PowerST4 o PowerMC2 para ver las tablas de potencia de salida manual y más información.

#### **Radios estándar / Radios integradas**

• AC3 ZoneController controla la zona on/off (encendido/apagado) únicamente para Receptores de Canales Estándar PocketWizard con disparo quad como MultiMAX o paquetes de flash con radios PocketWizard integradas.

#### **Temperatura**

Temperatura de funcionamiento: Por encima de -15° C (5° F) y por debajo de 50° C (120° F). Temperatura de almacenamiento: Por encima de -30° C (-22° F) y por debajo de 85° C (185° F).

# **Utilidad PocketWizard**

### **La utilidad PocketWizard es indispensable para las siguientes operaciones:**

- Compartir Speedlights con otro fotógrafo (cambiar canales)
- Ajustar el Modo PowerTracking para flashes de estudio (con AC9, PowerST4, PowerMC2)
- Controlar luces de modelaje para flashes de estudio (con AC9, PowerST4, PowerMC2)

### **Descargue la utilidad en PocketWizard.com/support/downloads y visite wiki.PocketWizard.com para obtener más información.**

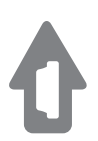

# **PocketWizard.com**

### **Garantía**

Este producto PocketWizard está cubierto por una garantía limitada del fabricante durante el período de un año. Para obtener información de la garantía y para registrar su producto visite la página www.PocketWizard.com/support o contacte a su distribuidor local de PocketWizard. La información de contacto del distribuidor también se encuentra disponible en PocketWizard.com. Para recibir una copia de la garantía limitada de un año del fabricante por este producto PocketWizard, envíenos un correo electrónico a warranty@lpadesign.com o escríbanos a LPA Design, 21 Gregory Drive, Suite #140, South Burlington, VT 05403, United States of America, Attn: Warranty.

La información de esta Guía Rápida se encuentra sujeta a cambios. Para obtener la documentación, las características, especificaciones y compatibilidades más recientes visite wiki.PocketWizard.com.

© 2011 LPA Design. Todos los derechos reservados. Las características y especificaciones del producto están sujetas a cambios sin aviso. PocketWizard, ControlTL, MiniTT1, FlexTT5, PowerST4, AC3, AC9, HyperSync, Plus II y MultiMAX son marcas comerciales o marcas comerciales registradas de LPA Design. Todas las demás marcas comerciales contenidas en este documento son propiedad de sus respectivos dueños.

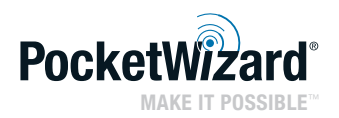

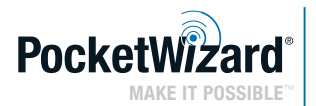

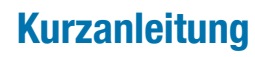

### AC3 ZoneController mit Control**TL**<sup>tür</sup> **Nikon**

- **FIRMWARE AKTUALISIEREN:** Aktualisieren Sie ALLE Ihre PocketWizard ControlTL® Funkgeräte mit der neuesten Firmware, damit der AC3 richtig funktioniert. Die neueste Firmware-Version finden Sie auf: PocketWizard.com/support/downloads
- Lesen Sie bitte diese Kurzanleitung vor Inbetriebnahme sorgfältig durch.
- Die volle Bedienungsanleitung finden Sie auf wiki.PocketWizard.com.

# **AC3 ZoneController**

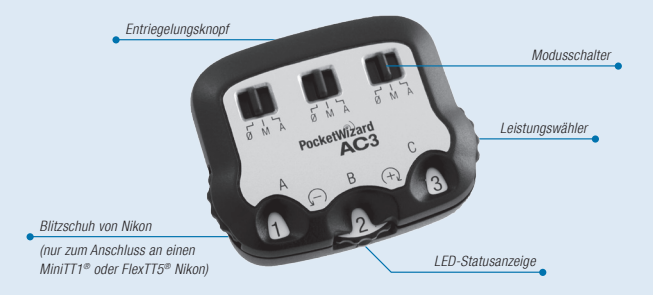

# **ZUERST LESEN:**

- Alle Geräte sollten ausgeschaltet sein, wenn sie verbunden werden.
- Die erste Aufnahme nach der Verbindungsherstellung dient zur Kalibrierung und wird möglicherweise falsch belichtet. Bitte immer mindestens zweimal testen.
- Stellen Sie alle Funkgeräte auf den gleichen Kanal ein.
- Keine Batterien erforderlich der AC3 wird vom angeschlossenen Funkgerät betrieben.

#### Leistungswähler

Stellt die Blitzleistung ein.

#### Modusschalter

 $\emptyset$  = AUS - Blitze werden nicht ausgelöst. Stellen Sie die nicht benutzten Bereiche auf 0/.

 M = Manueller Modus - Mit ControlTL kompatible Blitze verwenden den manuellen Ausgabewert, der am AC3 Leistungswähler eingestellt wurde. Siehe Abschnitt AC3 "Manueller Modus" für weitere Informationen.

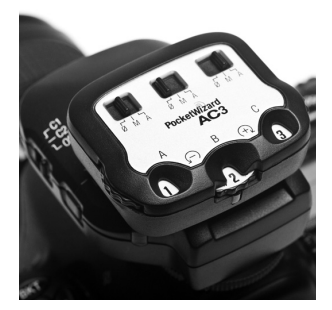

 A = Auto-Modus - Mit ControlTL kompatible Blitze verwenden die Blitzbelichtungskorrektur (FEC), die am AC3 Leistungswähler eingestellt wurde. Nikon Speedlights verwenden i-TTL Belichtung. Bei Verwendung von kompatiblen Studioblitzanlagen schaltet sich PowerTracking ein (zusätzliche Informationen finden Sie im Abschnitt PowerTracking in den Kurzanleitungen für AC9 AlienBees Adapter, PowerST4 oder PowerMC2).

#### Entriegelungsknopf

Drücken Sie den Entriegelungsknopf, um den AC3 von Ihrem Transmitter zu trennen.

#### LED-Statusanzeige

Die grüne LED-Statusanzeige blinkt ab und zu, um den normalen Betrieb anzuzeigen.

## **Verwendung des AC3 ZoneControllers:**

### **AC3 ZoneController mit entfesselten Speedlights**

- 1. Schieben Sie den AC3 auf den MiniTT1 oder FlexTT5 Ihrer Kamera. Schalten Sie erst den Transmitter ein, dann die Kamera.
- 2. Schalten Sie die entfesselten Speedlights wie gewöhnlich auf den FlexTT5 Transceivern ein. Schalten Sie immer erst den Blitz ein, dann den FlexTT5.
	- a. Stellen Sie alle Speedlights auf FlexTT5-Geräten auf den normalen i-TTL Modus. Verwenden Sie für Ihre entfesselten Speedlights **nicht** Manuell oder REMOTE / MASTER. Der AC3 verwendet i-TTL-Befehle zur Kontrolle der manuellen Leistungsstufen, wenn der Modus des AC3 auf M (Manuell) eingestellt ist.
	- b. Verwenden Sie den Zonenschalter des FlexTT5, um das Speedlight entweder der Zone A, B oder C zuzuordnen.

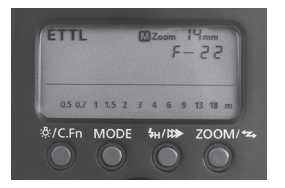

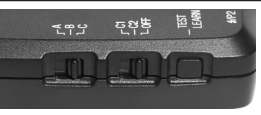

- 3. Stellen Sie auf dem AC3 die Modusschalter für die verwendeten Bereiche auf M (Manuell) oder A (Auto). Stellen Sie die Blitzleistung mit den Leistungswählern ein:
	- $+$  = Schwarze Ziffern auf weißem Grund erhöhen die Blitzleistung um die angezeigte Blendenzahl.
	- $=$  Weiße Ziffern auf schwarzem Grund verringern die Blitzleistung um die angezeigte Blendenzahl.
- 4. Fotografieren Sie wie gewöhnlich.

Der AC3 ZoneController steigert die ControlTL-Fähigkeiten Ihrer MiniTT1 und FlexTT5 Funkgeräte, indem er Ihnen ermöglicht, die Blitzleistung manuell von der Kameraposition aus oder mit i-TTL zu steuern.

AC3 Manueller-Modus: Der Leistungswähler stellt die Abgabeleistung des entfesselten Speedlights entsprechend der Tabelle (rechts abgebildet) ein.

AC3 Auto-Modus: Der Leistungswähler stellt die Blitzbelichtungskorrektur (FEC) relativ zur i-TTL Belichtung für diesen Bereich ein.

Die Modi Manuell und Auto können zur gleichen Zeit verwendet werden. Manuelle Bereiche werden nicht als Teil der i-TTL Belichtung berechnet. Bereiche, die auf 0/ (AUS) eingestellt sind, werden nicht ausgelöst.

BEMERKUNG ZU FEC: Im Auto-Modus kann die Blitzbelichtungskorrektur (FEC) an mehr als einer Stelle eingestellt werden, und die Werte - also alle positiven und negativen FEC-Werte - werden dann kombiniert.

FEC kann eingestellt werden:

- für jeden Bereich separat unter Verwendung des AC3 Leistungswählers, wenn der Bereich auf A (Auto) eingestellt ist
- auf jedem entfesselten Speedlight
- mit der FEC Steuerung der Kamera. Eingestellt werden alle AC3 Zonen, die auf A (Auto) geschaltet sind.

\* Der Leistungswähler kann bis zu 6 Blendenstufen einstellen. Um Ihr Nikon Speedlight auf die niedrigste manuelle Einstellung, wie z.B. 1/128, zu setzen, müssen Sie FEC entsprechend niedriger einstellen.

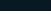

29

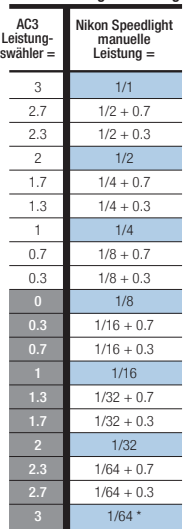

**Manuelle Leistungseinstellungen**

Wenn die kombinierten FEC-Einstellungen höher oder niedriger sind als die Leistungsfähigkeit Ihres Blitzlichts, wird für das Blitzlicht dementsprechend die Höchst- oder die Mindestleistung verwendet. ANMERKUNG: Achten Sie darauf, dass die Kamera aufnahmebereit ist (Auslöser bis zum halben Anschlag drücken), wenn Sie die Einstellungen des AC3 ändern, damit diese an die ferngesteuerten ControlTL® Funkgeräte übertragen werden.

### **Kompatibilität und technische Einzelheiten**

Der AC3 ZoneController funktioniert mit den folgenden Funkgeräte-Kombinationen, wenn er mit einem MiniTT1 oder FlexTT5 (erforderlich) auf der Kamera verwendet wird:

#### **ControlTL Funkmodule**

- FlexTT5 Transceiver mit Nikon Speedlights mit i-TTL
- FlexTT5 Transceiver mit AC9 AlienBees Adaptern und AlienBees, White Lightning oder Zeus Blitzen
- PowerST4 Receiver mit Elinchrom RX Blitzen
- PowerMC2 Receiver mit Einstein™ E640 Blitzen

 **Anmerkung:** Die Leisung der Elinchrom, Einstein™ und AlienBees Blitze wird bei einer i-TTL Belichtung nicht berechnet. Siehe Kurzanleitungen für AC9 AlienBees Adapter, PowerST4 oder PowerMC2 für Tabellen mit deren manueller Leistung und andere Angaben.

#### **Standard / eingebaute Funkmodule**

• Der AC3 ZoneController steuert Zone ein/aus nur für PocketWizard Standardkanal-Empfänger mit Quad-Triggering, wie z.B. MultiMAX oder Blitzgeneratoren mit eingebauten PocketWizard Funkmodulen.

#### **Temperatur**

Betriebstemperatur: Über -15 °C (5 °F) und unter 50 °C (120 °F) Lagertemperatur: Über -30 °C (-22 °F) und unter 85 °C (185 °F)

# **PocketWizard Utility**

### **Der PocketWizard Utility wird für folgende Funktionen benötigt:**

- Teilen von Speedlights mit einem anderen Fotografen (Kanaländerungen)
- Einstellen des PowerTracking Modus für Studioblitzanlagen (mit AC9, PowerST4, PowerMC2)
- Steuerung von Einstelllichtern für Studioblitzanlagen (mit AC9, PowerST4, PowerMC2)

**Laden Sie den Utility von PocketWizard.com/support/downloads herunter und besuchen Sie wiki.PocketWizard.com für nähere Informationen.**

31

# **PocketWizard.com**

### **Garantie**

Dieses Produkt von PocketWizard unterliegt einer einjährigen eingeschränkten Herstellergarantie. Für Einzelheiten zur Garantie und um Ihr Produkt zu registrieren besuchen Sie bitte www.PocketWizard.com/support, oder setzen Sie sich vor Ort mit Ihrem PocketWizard-Händler in Verbindung. Kontaktinformationen für Händler finden Sie auch auf PocketWizard.com. Wenn Sie eine Kopie der einjährigen eingeschränkten Herstellergarantie für dieses PocketWizard-Produkt erhalten möchten, senden Sie uns bitte eine E-Mail an warranty@lpadesign.com oder schreiben Sie uns an: LPA Design, 21 Gregory Drive, Suite #140, South Burlington, VT 05403, United States of America, Attn: Warranty.

Die Informationen in dieser Kurzanleitung können sich ändern. Für aktuelle Bedienungsanleitungen, Funktionen, technische Einzelheiten und Kompatibilität besuchen Sie bitte wiki.PocketWizard.com.

© 2011 LPA Design. Alle Rechte vorbehalten. Funktionalitäten und technische Einzelheiten können jederzeit ohne Ankündigung geändert werden. PocketWizard, ControlTL, MiniTT1, FlexTT5, PowerST4, AC3, AC9, HyperSync, Plus II und MultiMAX sind entweder Markenzeichen oder eingetragene Warenzeichen der LPA Design. Alle anderen hier enthaltenen Warenzeichen sind das Eigentum der jeweiligen Inhaber.

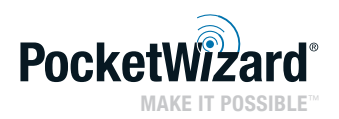

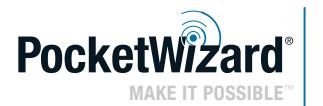

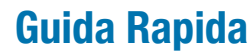

### AC3 ZoneController con Control**TL** per **Nikon**

**• AGGIORNAMENTO DEL FIRMWARE:** Verificare che TUTTE le radio PocketWizard ControlTL® siano aggiornate con la versione più recente del firmware per assicurare la funzionalità dell'AC3. Per ottenere la versione più recente del firmware recarsi all'indirizzo:

**PocketWizard.com/support/downloads**

- Leggere la Guida rapida con attenzione prima di azionare il dispositivo.
- Visitare wiki.PocketWizard.com per ottenere informazioni complete sul funzionamento.

## **AC3 ZoneController**

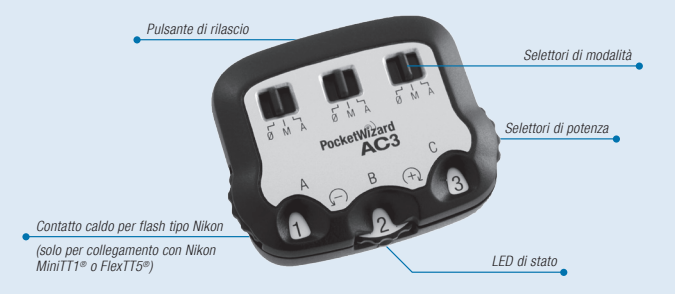

# **PRIMA LEGGIMI:**

- Tutta l'apparecchiatura deve essere spenta durante il collegamento.
- La prima fotografia è per la calibrazione e l'esposizione potrebbe non essere corretta. Eseguire sempre almeno due prove.
- Sintonizzare tutte le radio sullo stesso canale.
- Funziona senza batterie: l'AC3 viene alimentato dalla radio ad esso collegata.

#### Selettori di potenza

Impostano la potenza in uscita del flash.

#### Selettori di modalità

 $\theta = 0$ FF: i flash non si attiveranno. Impostare le zone inutilizzate su Ø.

### $M =$  modalità manuale: i flash

compatibili con ControlTL utilizzeranno i valori di potenza in uscita impostati manualmente mediante il Selettore di potenza dell'AC3. Per ulteriori informazioni, vedere la sezione Modalità manuale.

#### $A =$  modalità automatica: i flash

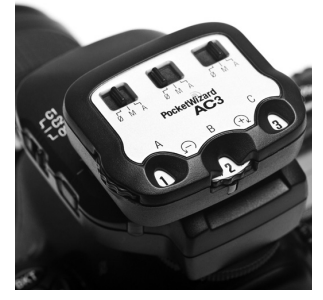

compatibili con ControlTL utilizzeranno la correzione dell'esposizione flash (FEC) impostata sul Selettore di potenza dell'AC3. I Nikon Speedlight eseguiranno fotografie con i-TTL. L'uso di flash da studio compatibili, azionerà il PowerTracking (per ulteriori informazioni, vedere la sezione PowerTracking nelle Guide rapide per AC9 AlienBees Adapter, PowerST4 o PowerMC2).

#### Pulsante di rilascio

Premere per rimuovere l'AC3 dal trasmettitore.

#### LED di stato

Il LED di stato **verde** lampeggia occasionalmente per segnalare il funzionamento normale del dispositivo.

### **Modalità d'uso del AC3 ZoneController:**

### **AC3 ZoneController con Speedlight remoti**

- 1. Inserire l'AC3 sul MiniTT1 o FlexTT5 della fotocamera. Accendere il trasmettitore e poi la fotocamera.
- 2. Installare gli Speedlight remoti sulle radio FlexTT5. Accendere il flash e poi il FlexTT5.
	- a. Impostare tutti gli Speedlight sulle radio FlexTT5 remote sulla Modalità i-TTL normale. Con Speedlight remoti, **non** utilizzare la modalità manuale o REMOTE / MASTER. L'AC3 utilizzerà i comandi i-TTL per controllare manual mente i livelli di potenza quando il selettore di modalità dell'AC3 è su M (manuale).
	- b. Utilizzare il Commutatore zone del FlexTT5 per assegnare allo Speedlight la Zona  $A$ ,  $B$  o  $C$ .

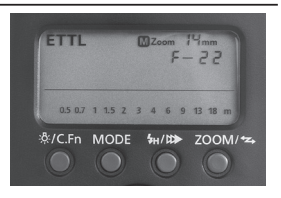

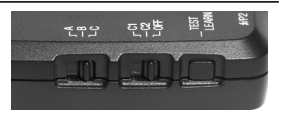

- 3. Sull'AC3, impostare i selettori di modalità su M (manuale) o A (automatica) per le zone in uso. Regolare la potenza in uscita del flash con i Selettori di potenza:
	- $+$  = Numeri neri su sfondo bianco aumentano la potenza del flash secondo i livelli mostrati.
	- $=$  = Numeri bianchi su sfondo nero diminuiscono la potenza del flash secondo i livelli mostrati.
- 4. Scattare foto regolarmente.

AC3 ZoneController potenzia le funzionalità del ControlTL delle radio MiniTT1 e FlexTT5 consentendo di regolare manualmente la potenza in uscita del flash dalla fotocamera oppure mediante i-TTL.

Modalità manuale dell'AC3: il Selettore di potenza imposta l'uscita di potenza dello Speedlight remoto secondo i livelli riportati nella tabella a destra.

Modalità automatica dell'AC3: il Selettore di potenza imposta la relativa correzione dell'esposizione flash (FEC) sull'esposizione i-TTL associata alla zona.

Le modalità manuale e automatica possono essere usate contemporaneamente. Il calcolo delle zone manuali non rientrerà nell'esposizione i-TTL. Le zone impostate su 0/ (OFF) non si attiveranno.

NOTA SU FEC: in modalità automatica, la correzione dell'esposizione flash (FEC) può essere impostata in più di una sede e i valori sono usati insieme, combinando tutti i valori positivi e negativi assunti dalla FEC.

La FEC può essere impostata:

- per ogni zona indipendentemente usando il Selettore di potenza dell'AC3 impostato su A (automatica)
- su ogni Speedlight remoto
- utilizzando il comando FEC della fotocamera. L'impostazione della FEC sarà la stessa per tutte le zone dell'AC3 impostate su A (automatica).

\* Il Selettore di potenza ha 6 livelli di regolazione. Per ottenere l'impostazione di potenza più bassa su Nikon Speedlight, come 1/128, è necessario ridurre la FEC.

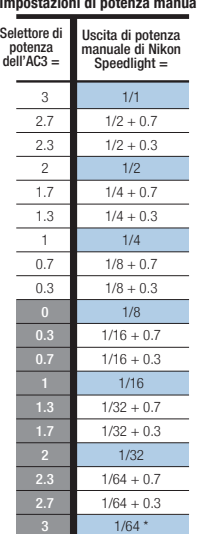

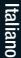

Se la somma delle regolazioni della FEC è superiore o inferiore alla capacità del flash, allora il flash opererà in funzione della uscita massima o minima generata dallo stesso. NOTA: per far sì che le modifiche apportate alle impostazioni dell'AC3 vengano trasmesse alle radio ControlTL® remote, verificare che la fotocamera sia attiva, tenendo il tasto dell'otturatore semi-premuto.

### **Compatibilità e specifiche**

AC3 ZoneController opera con le seguenti combinazioni di radio quando utilizzato con un MiniTT1 o un FlexTT5 per fotocamera (necessario):

#### **Radio ControlTL**

- Radio FlexTT5 con Nikon Speedlight che utilizza i-TTL
- Radio FlexTT5 con AC9 AlienBees Adapter e flash AlienBees, White Lightning o Zeus
- Radio PowerST4 con flash Elinchrom RX
- Radio PowerMC2 con flash Einstein™ E640

 **Nota:** il calcolo della potenza dei flash Elinchrom, Einstein™ e AlienBees non rientra nell'esposizione i-TTL. Per ottenere la potenza manuale generata dall'Adattatore AC9 AlienBees, da PowerST4 o da PowerMC2 e ulteriori informazioni, consultare le rispettive guide rapide.

#### **Radio standard / incorporate**

• AC3 ZoneController controlla solo l'attivazione e disattivazione delle zone per i Ricevitori a canale standard PocketWizard con Quad Triggering come MultiMAX o flash con radio PocketWizard incorporate.

#### **Temperatura**

Temperatura d'esercizio: superiore a -15° C (5° F) e inferiore a 50° C (120° F) Temperatura di stoccaggio: superiore a -30° C (-22° F) e inferiore a 85° C (185° F)

# **Utilità PocketWizard**

### **L'Utilità PocketWizard è necessaria per eseguire le seguenti operazioni:**

- Condivisione di Speedlight con altri fotografi (commutazione canali)
- Impostazione della modalità PowerTracking per flash da studio (con AC9, PowerST4, PowerMC2)
- Controllo delle lampade pilota per flash da studio (con AC9, PowerST4, PowerMC2)

### **Scaricare l'utilità all'indirizzo PocketWizard.com/support/downloads e visitare wiki.PocketWizard.com per ottenere ulteriori informazioni.**

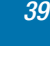

## **PocketWizard.com**

#### **Garanzia**

Il presente dispositivo PocketWizard è coperto da una garanzia limitata del produttore di un anno. Per informazioni sulla garanzia e per registrare il prodotto, recarsi all'indirizzo PocketWizard.com/support oppure contattare il proprio distributore PocketWizard di zona. Le informazioni per contattare il distributore sono disponibili sul sito **PocketWizard.com**. Per ricevere una copia della garanzia limitata del produttore di un anno concernente il presente prodotto PocketWizard, inviare un'e-mail all'indirizzo warranty@lpadesign.com oppure scrivere a LPA Design, 21 Gregory Drive, Suite #140, South Burlington, VT 05403, United States of America, Attn: Warranty.

Le informazioni riportate nella presente Guida rapida sono soggette a modifica. Per ottenere la documentazione operativa, le funzionalità, le specifiche e le informazioni sulla compatibilità correnti, visitare wiki.PocketWizard.com.

© 2011 LPA Design. Tutti i diritti riservati. Le funzioni e le specifiche dei prodotti sono soggette a modifica senza preavviso. PocketWizard, ControlTL, MiniTT1, FlexTT5, PowerST4, AC3, AC9, HyperSync, Plus II e MultiMAX sono marchi commerciali o depositati di LPA Design. Tutti gli altri marchi contenuti in questo opuscolo sono di proprietà dei rispettivi titolari.

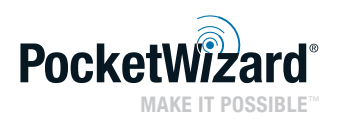

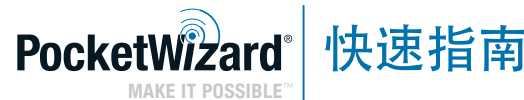

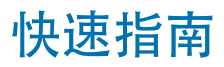

### 配备 Control**TL** 的 AC3 组别控制器 (用于尼康) **•** 更新固件: 确保将所有的普威 (PocketWizard) ControlTL®

无线电设备更新到最新的固件,以获得正确的 AC3 功能。 最新的固件版本位于: PocketWizard.com/support/downloads

•操作之前, 请仔细阅读《快速指南》。

• 欲知完整的操作信息,请访问 wiki.PocketWizard.com 。

# **AC3 ZoneController**

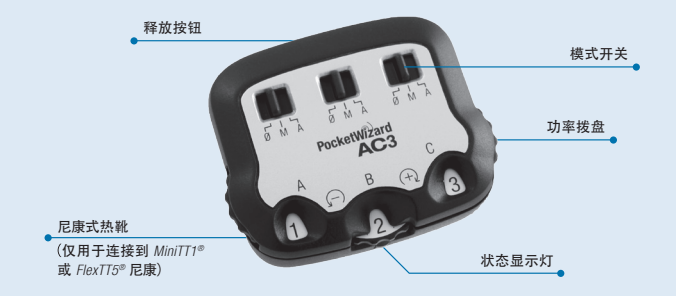

# 使用前必读:

- 连接时,应关闭所有设备。
- 连接后的第一次曝光是调试拍摄,可能无法 正确曝 光。 务必测试至少两次。
- 将所有无线电设备设置到相同的频道。
- 无需电池 AC3 是由相连的无线电设备供电。

功率拨盘

设置闪光灯输出功率。

模式开关

0=关 - 不触发闪光灯。 将不用的频 道设置 为 0。

 M = 手动模式 - 与 ControlTL 兼容的 闪光灯 将使用 AC3 功率拨盘上设置 的手动功率输出值。 欲知详情, 请 参阅"AC3 手动模式" 部分。

 A = 自动模式 - 与 ControlTL 兼容的 闪光灯将 使用 AC3 功率拨盘 上设置的 闪光曝光补偿 (FEC)

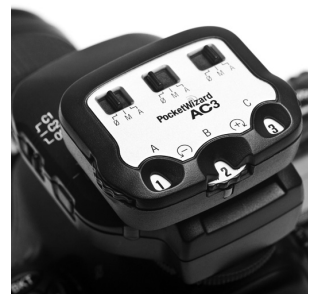

值。尼康 Speedlight 将执行 i-TTL 曝光。 当使用兼容的影室闪光灯 时,PowerTracking 将启用(欲知详情,请参阅 AC9 AlienBees 适配

器、PowerST4 或 PowerMC2 快速指南中的 PowerTracking 部分)。

释放按钮

按下该释放按钮可从发射器上卸除 AC3。

状态显示灯

绿色的状态显示灯偶尔闪动,表示操作正常。

# 要使用 **AC3** 组别控制器:

### **AC3** 组别控制器 和 遥控 **Speedlight** 闪光灯

- 1. 将 AC3 滑入插上在照相机顶上的 MiniTT1 或 FlexTT5 。 先打开发射器的 电源后才打开照相机的电源。
- 2. 设置 FlexTT5 无线电设备上的遥控 Speedlight 为正常i-TTL模式。 先打开闪 光灯的电源后才打开 FlexTT5 的电源。
	- a. 将遥控 FlexTT5 无线电设备上的所有 Speedlight 设置为正常 i-TTL 模式, 不 要设置在"手动"或"遥控/从属"模式。 当将 AC3 模式开关设置为 M(手动) 时,AC3 将使用 i-TTL 指令 来控制手 动功率级别。

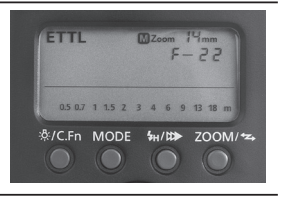

b. 使用在 FlexTT5 上的A、B 或 C 组别开 关來分配组别给 Speedlight。

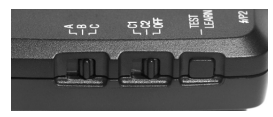

- $3.$  在 AC3 上, 将需要使用的组别模式开关设置为 M (手动)或 A (自动)。 使用功率拨盘调整闪光灯输出功率:
	- + = 白底黑数字将按照显示的档位增大闪光灯输出。
	- = 黑底白数字将按照显示的档位减小闪光灯输出。
- 4. 正常地拍摄照片。

通过 AC3 组别控制器, 可提升 MiniTT1 和 FlexTT5 无线电设备的 ControlTL 能力, 让您可以从照相机 的位置来调控手动(M)或i-TTL(A)模式时的闪光输出 设置。

AC3 手动模式(M): 功率拨盘可设置遥控 Speedlight 的 功率输出, 如右表所示。

AC3 自动模式(A): 功率拨盘可针对组别的 i-TTL 曝光 设置闪光曝光补偿 (FEC)。

手动和自动模式可以同时使用。 手动的组别将不 算作 i-TTL 曝光的一部分。 组别模式开关设置为 0 关)时将不触发闪光灯。

FEC 备注: 自动模式下, 可以在多个地方中设置 闪光曝光补偿 (FEC) 值是会一 并使用的 - 组合所有 的 FEC 正值和负值。

FEC 的设置 :

- 在每个组别上的 AC3 功率拨盘。当模式开关 设置为A(自动)的组别时, 其功率拨盘是 独立的 FEC 设置
- 在每个遥控 Speedlight 闪光灯上
- 使用照相机的 FEC 控制装置进行设置。 所有 模式开关设置为 A (自动) 的组别将受到同 样的影响。

如果组合的 FEC 调整值超过或低于闪光灯的能 力, 则闪光灯会相应地以最大或最小输出进行 操作。

\* 功率拨盘可在 6 档范围内调整。 要让尼康 Speedlight 达到最低的手动功率设置值,例如 1/128,需要相应地下调 FEC。

手动功率的设置

| AC3<br>功率拨<br>盘=        | 尼康 Speedlight<br>手动功率输出= |
|-------------------------|--------------------------|
| 3                       | 1/1                      |
| 2.7                     | $1/2 + 0.7$              |
| 2.3                     | $1/2 + 0.3$              |
| $\overline{\mathbf{c}}$ | 1/2                      |
| 1.7                     | $1/4 + 0.7$              |
| 1.3                     | $1/4 + 0.3$              |
| 1                       | 1/4                      |
| 0.7                     | $1/8 + 0.7$              |
| 0.3                     | $1/8 + 0.3$              |
| n                       | 1/8                      |
| 0.3                     | $1/16 + 0.7$             |
| 0.7                     | $1/16 + 0.3$             |
| П                       | 1/16                     |
| 1.3                     | $1/32 + 0.7$             |
| 1.7                     | $1/32 + 0.3$             |
| 2                       | 1/32                     |
| 2.3                     | $1/64 + 0.7$             |
| 2.7                     | $1/64 + 0.3$             |
| 3                       | $1/64*$                  |

汉语

备注:更改设置值时,确保照相机处于苏醒状态(半按快门按钮),以 便将 AC3 设置值传输到遥控 ControlTL® 无线电设备。

#### 兼容性和技术规范

AC3 组别控制器 必需要配置在照相机热靴上的 MiniTT1或 FlexTT5 使用, 话 用于下列的无线电设备:

**ControlTL** 无线电设备

- 配置了采用 i-TTL 的尼康 Speedlight 闪光灯
- 配置了 AC9 AlienBees 适配器 的 FlexTT5 与 AlienBees、White Lightning 或 Zeus 闪光灯的无线电设备
- 配置了 PowerST4 的 Elinchrom RX 闪光灯无线电设备
- 配置了 PowerMC2 的 Einstein™ E640 闪光灯无线电设备

备注: Flinchrom、Finstein™ 和 AlienBees 闪光灯输出将不算作 *i-TTL* 曝光 的一部分。 有关 AC9 AlienBees 适配器、PowerST4 或 PowerMC2 的手动功 率输出表和其他信息,请参阅各自的快速指南。

#### 标准**/**内置无线电设备

• AC3 组别控制器 上各组别的模式开关在此时仅控制采用有 Quad-Triggering 的普威标准频道接收器(例如配备内置普威无线电设备 的 闪光灯套件 或 MultiMAX) 作频道开启/关闭的操作 。

温度:

操作温度: -15℃ (5°F) 以上, 50°C (120°F) 以下

存放温度: -30℃ (-22°F) 以上, 85℃ (185°F) 以下

### 以下操作需要使用普威实用工具软件:

- 与其他摄影师共用 Speedlight (更改频道)
- 设置影室闪光灯的 PowerTracking 模式 (配置了 AC9 + FlexTT5、PowerST4、PowerMC2)
- 控制影室闪光灯的造型灯光量(配置了 AC9 + FlexTT5、 PowerST4、PowerMC2)

请从 **PocketWizard.com/support/downloads** 下载 普威实用工具软件,并访问 **wiki.PocketWizard.com** 获取详 情。

## **PocketWizard.com**

### 保修

该普威产品享有一年有限制造商保修。 有关保修详情以及要注册您的产 品,请前往 PocketWizard.com/support 或联系当地的普威经销商。 经销商联系信息也位于 PocketWizard.com。要索取该普威产品的一年有限 制造商保修的副本,请发送电子邮件至 warranty@lpadesign.com,或寄信 至:LPA Design, 21 Gregory Drive, Suite #140, South Burlington, VT 05403, United States of America, Attn: Warranty。

#### 本快速指南中的信息可以更改。 有关当前的操作文档、功能、技术规范和 兼容性,请访问 wiki.PocketWizard.com。

© 2011 LPA Design. 保留所有权利。 产品功能和技术规范如有变更,恕不另行通知。 PocketWizard 普威)、ControlTL、MiniTT1、FlexTT5、PowerST4、AC3、AC9、HyperSync、Plus II 和 MultiMAX 都是 LPA Design 的商标或注册商标。 此处包含的所有其他商标都是各自所有者的财产。

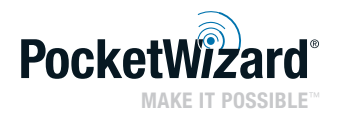